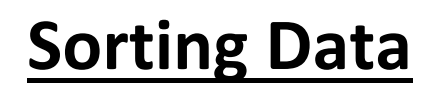

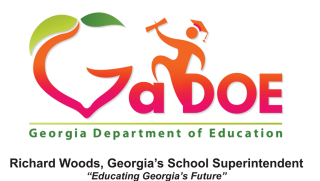

Sorting Data Within Any Report Inside SLDS

1. Reports within SLDS default to alphabetical order of students within the data group (with the exception of Lexile). NOTE: Teacher Dashboard Lexile Report is used for illustration purposes.

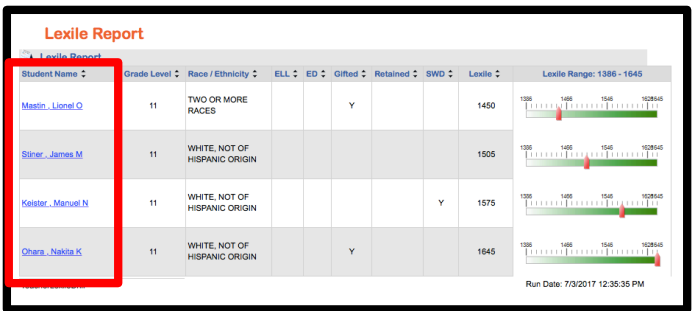

2. The order of a **SINGLE** data area can be sorted by using the small black arrows at the top of each sub-category column.

```
Student Nam
       Grade Level = Race / Ethnicity = ELL = ED = Gifted = Retained = SWD = Lexile
```
3. Clicking on the arrows will sort the data and organize the selected data column (alphabetical order, smallest to largest).

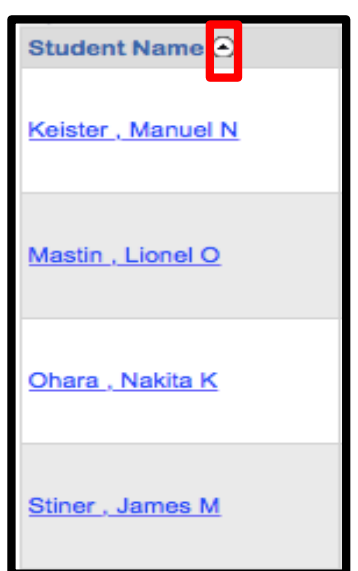

4. Clicking the same (now white) arrow again will reverse the order (Z-A, largest to smallest).

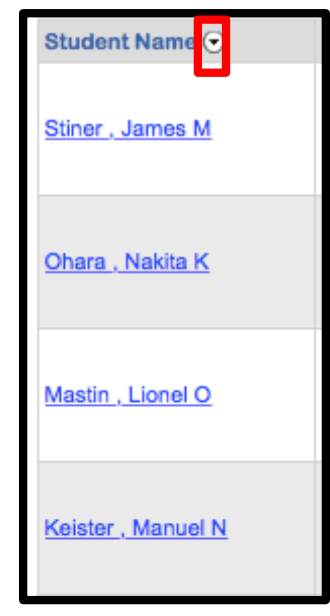

5. Any sorting of data is temporary and available while currently viewing the sorted report. All reports will display in the default view each time viewed.